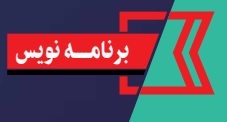

فاطمه حیدریهایی )هنرآموز(فاطمه نیکبخش )هنرجو(

> دنبالهای از دستورات که انجام کارها روی یک دستگاه رایانهای را بر عهده میگیرند، برنامه نام دارند. در ابتدا نحوۀ ذخیره و اجرای کدها و برنامهها را در پایتون بررسی میکنیم. همانطور که پیشتر گفته شد، برای نوشتن کدها به زبان پایتون، از محیط IDLE خود پایتون استفاده میکنیم و دستورات را در آن نایپ م*ی ک*نیم (تصویر ۱).

با توجه به اینکه دنیا بیش از پیش به سوی فناوریهای جدید پیش میرود، این نیاز احساس می شود که دانش آموزان و دانشجویان و نیز بیش از گذشته با نحوۀ کارکردن این فناوریها آشنا شوند. یکی از راههای این آشنایی، آموزش اصول برنامهنویسی است. در این مطلب در هشت شماره به آموزش مقدماتی زبان پایتون میپردازیم. در شمارۀ اول با زبان پایتون و مزایا و معایب آن آشنا شدیم و نحوۀ صب برنامهٔ پایتون و اجرای برنامههای آن <mark>ا</mark> در رایانه را یاد گرفتیم. در این شماره با مفهوم داده، متغیر، مقداردهی آن و روش کار و کاربرد تابعهای پرینت (چاپ) و تایپ (حروفنگاری) آشنا خواهیم شد.

 $• • •$ 

▶

## نحوۀ نوشتن کدها با پایتون و چگونگی ذخیرهسازی آنها

انواع متفاوت سر و کار دارید؛ مانند دادههای متنی، عدد صحیح، عدد اعشاری، تصویر، صدا و دادۀ منطقی. پرکاربردترین آنها در بایتون عبارت|نداز: دادۀ رشته|ی یا متنی؛ دادۀ اعشاری` ()؛ دادۀ<br>صحیح'؛ دادۀ منطقی''. صحیح<sup>۲</sup>؛ دادۀ منطق*ی*ٔ  **دادۀ رشتهای یا متنی :** بخشی از متن را توصیف میکند که به آن رشته نیز گفته میشود. مانند نام، نامخانوادگی، آدرس و... متنی یا رشتهای هستن<mark>د.</mark>  **دادۀ اعشاری :** عدد را بهصورت اعشاری توصیف میکند: مانند 0.25؛ 32.5 .  **دادۀ صحیح :** عدد را بهصورت مثبت یا منفی بیان میکند: مانند -10 ؛ +1050 ؛ -506 . **دادۀ منطقی :** درست یا نادرست بودن مقداری را توصیف میکند. مثلا ۲>۱ ً است، پس مقدار درست است. یا ۱۵=۱۰، پس مقدار غلط است.

متغیر به مکانی از حافظه میگویند که امکان ذخیره و بازیابی دادها را برای برنامهنویسان فراهم میکند. هر متغیر یک نام دارد و برای دسترسی به محتوای ان معمولا از نام استفاده میشود. کارکرد ً متغیر مثل ظرف آشپزخانه است که هر کدام نامی دارند و غذایی را در خود نگه میدارند؛ مثل لیوان شیر، قابلمۀ غذا و سبد سبزی. برای مقداردهی متغیرها، از عملگر »=« که دستور انتساب نام دارد، به این صورت استفاده میشود: در اکثر زبانهای برنامهنویسی قبل از استفاده از متغیر باید نوع داده مشخص شود، ولی در زبان پایتون بعد از مقداردهی داده، نوع آن بهطور خودکار مشخص میشود و در حین برنامه قابل تغییر است.

 برای اجرای این دستورات، ابتدا باید برنامه را در قالب یک فایل ذخیره کنیم و یک نام برای فایل در نظر بگیریم (تصویرهای ۲ و ۳). دق*ت داشته باشید، فایلهای پایتون ب* پسوندهای.py یا.pyw یا.pyi ذخیره میشوند. برای اجرا، از فهرست run گزینۀ module run .) را انتخاب یا کلید 5F را فشار دهید )تصویر4

## انواع دادهها

برای نوشتن هر برنامه معمولا با مجموعهای ً : دادهها (مقدارهایی از اعداد یا متنها) در <mark>ا</mark>

بیشتر از ۱ کلمه اس*ت، روش های گو*ناگونی وجود دارند:

در تصویر َ۵ متغیری به نام score تعریفِ شده) است. مقدار ۲۵ داخل آن دخیرهشده و نوع دادۀ / آن عدد صحیح تشخیص داده شده است. اگر شما مانند تصویر ۶ مقدار ۱۵/۵ را به متغیر/ 2score انتساب دهید، نوع داده عدد اعشاری است.

در تصویر ۷ متغیر (name تعریف شده و مقدار fatemeh را به آن انتساب دادهایم. برای مقداردهی بهصورت متنی، باید مقدار متنی موردنظر خود را بین " " یا (" قرار دهیم؛ مانند<br>تصویرهای ۲ و ۸ ( گر اسر مسر ) که اگر اسر

## تعریف و مقداردهی متغیرها

# نوشتـن کـــــــــــــدها با پایتــــــــــــــــــــونY 63

ک m s ∸

 $\blacksquare$ 

یادتان هست گفتیم متغیرها مثل ظرف غذا هستند؟ حاال فرض کنید مادر شما میگوید قابلمۀ خورش را بیاور. روی گاز سه عدد قابلمه وجود دارد. حال چطور قابلمۀ خورش را تشخیص می دهید؟

> زمانی که بخواهیم یک پروژه را بهصورت واقعی بنویسیم و اجرا کنیم، با تعداد زیادی متغیر روبهرو هستیم که باید برای هر کدام اسمی مشخص کنیم تا در حین نوشتن برنامه بتوانیم بهراحتی با آنها کار کنیم و مغزمان متغیرها را در برنامه جابهجا استفاده نکند. برای نامگذاری هر متغیر باید از قوانین نامگذاری آن در زبان برنامهنویسی پایتون تبعیت کنیم. این قوانین چنین هستند: نام متغیر نمیتواند با عدد شروع شود؛ مانند: 1score نام متغیر میتواند با \_ شروع شود. مانند: \_FirstName

دورة السابق السابق السابق السابق السابق السابق السابق السابق السابق السابق السابق السابق السابق السابق السابق الس<br>السابق السابق السابق السابق السابق السابق السابق السابق السابق السابق السابق السابق السابق السابق السابق ال **5**

 نام متغیرها به حروف بزرگ و کوچک حساس است. مانند این نامها که با هم متفاوت هستند: firstname Firstname firstName | FirstName نام متغیـرها تنهــا میتـواند شـامل

نويسههای)کاراکترهای( حرفی، عددی و زیرخط )\_( باشد. برای نامگذاری متغیرها، زمانی که نام آنها

 نام، بقیۀ **کوهان شتری:** بهجز کلمۀ اول ِ کلمات با حرف بزرگ شروع میشوند؛ مانند: myFirstName

**ماری:** هر کلمۀ نام با یک \_ از دیگری جدا my\_first\_name :مانند میشود؛ **پاسکالی:** هر کلمه با یک حرف بزرگ شروع میشود؛ مانند: MyFirstName

## چند مثال از تعریف و مقداردهی متغیرها

## دستور خروجی

همۀ برنامهها مقدارهایی را بهعنوان ورودی دریافت میکنند و بعد از انجام محاسبات و پردازشهای موردنیاز، آنها را در خروجی نمایش میدهند. برای مثال میخواهیم برنامهای بنویسیم که معدل دانشآموزان را حساب کند. در پایتون برای نمایش یا چاپ خروجی برنامه برای کاربر، از تابع print استفاده میشود. ابتدا سه متغیر تعریف و مقداردهی در تصویر 9 شدهاند و سپس با استفاده از تابع پرینت مقادیر آنها نمایش داده شده است:

حاال اگر بخواهیم دو متغیر نام و نام خانوادگی در کنار هم نمایش داده شوند، مانند تصویر 10 باید بنویسم:

اگر شما مقداری را بهطور مستقیم داخل

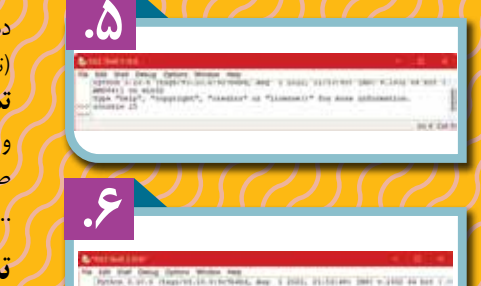

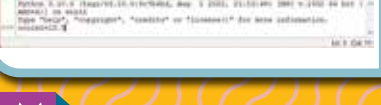

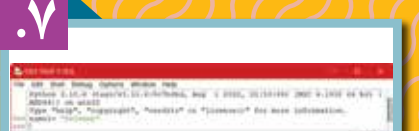

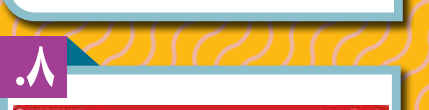

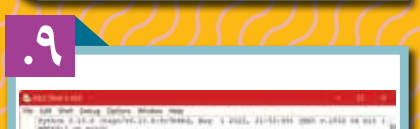

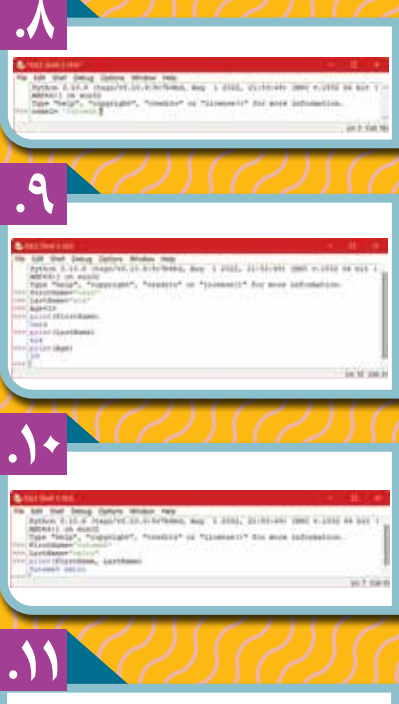

## M

**. 2**

cent Film<br>obde Browser AR-C

Cosa Window<br>Ext IDLE

**. 3**

**4**<br>1<br><br>1<br><br><br><br><br><br><br><br><br><br><br><br><br><br><br><br><br><br><br><br><br><br><br><br><br><br><br><br><br><br><br>

**.**

دستور)Print )نیز قرار دهید، مقدار را برای شما چاپ میکند )تصویر11(.

**تمرین:** برنامهای بنویسید که در آن سه متغیر نام، نام خانوادگی و سن تعریف و مقداردهی شوند و در نهایت پیامی به این صورت نمایش داده شود: »سالم، خوشآمدی، سن شما ... سال است.«

## تشخیص نوع دادهها

بعضی وقتها در حین نوشتن برنامه با خطاهایی روبهرو میشویم که مُثلا می گوید این دستور برای این نوع داده درس*ت نیست؟* ֧<u>֓</u>֖֚֓ ما نیاز داریم نوع داده را تشخیص دهیم. برای تشخیص نوع داده از دستور )Type )استفاده میکنیم.

برای مثال، میخواهیم نوع دادههای متغیرهای خود را چاپ کنیم. به این برنامه دقت کنید:

دستور )Type )فقط نوع داده را مشخص میکند، اما برای اینکه نوع داده چاپ شود، از دستور )Print )کمک میگیریم. در برنامۀ اجراشده، نوع دادۀ Str را برگردانده که منظور دادۀ رشتهای ) String )است.

**پینوشتها 1. Float 2. Integer 3. Boolean**

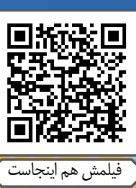

**ماهنامۀ آموزشی و تربيتی برای هنرجویان هنرستان** 

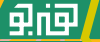